## ログイン方法:日臨技会員

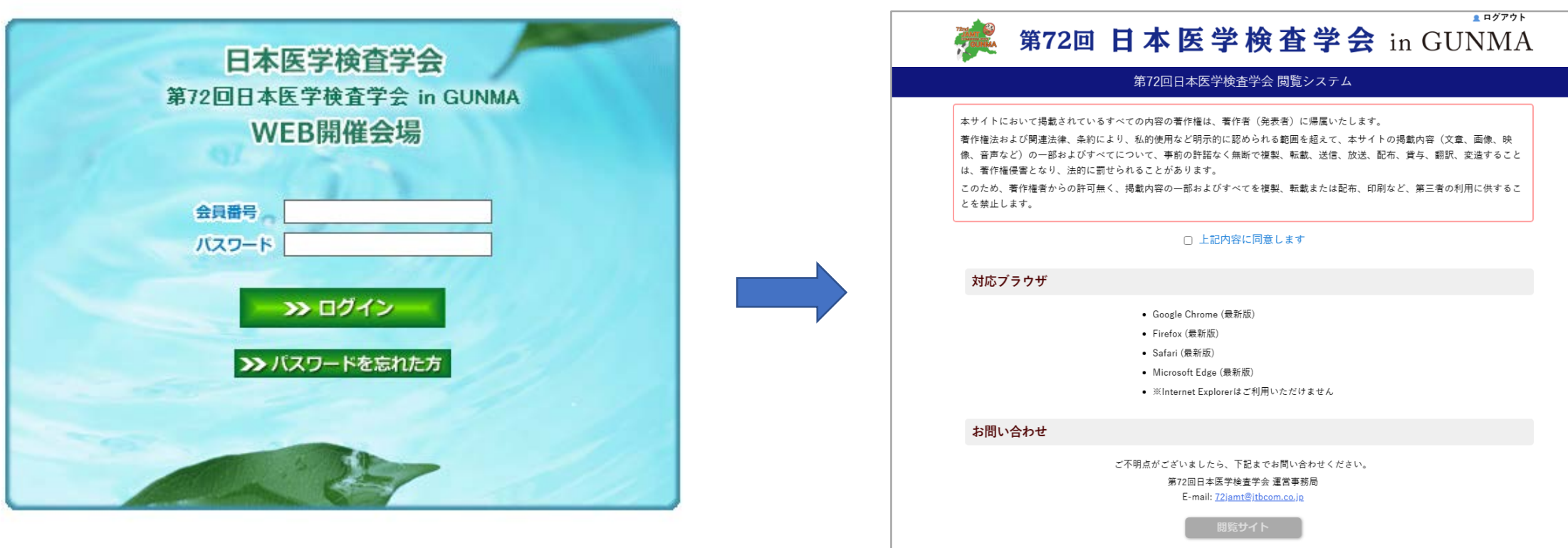

## 日臨技の会員番号とパスワードをご入力の上 ログインしてください。

## 注意事項をご確認いただき、同意にチェックを して、閲覧サイトに入ってください。